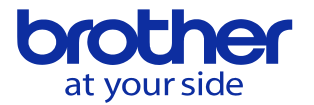

プログラムの途中から動作させたい

プログラム再開機能をユーザパラメータで2つのタイプから任意で選択します。

## 再開機能の選択

ユーザパラメータ/スイッチ1/18 プログラム再開機能で選択します。

- 0:タイプ1
- 1:タイプ2

設定の変更は0or1の数値で選択します。

## プログラム再開機能(タイプ1)

再開位置の指定は2通りの方法があります。

1.F1キー(プログラム再開)を押し再開するシーケンス番号を入力しEOBキーを押します

- 2.カーソルキーで実行ポインタを再開位置まで移動します
	- どちらの場合も再開位置まで実行した状態から始まります。

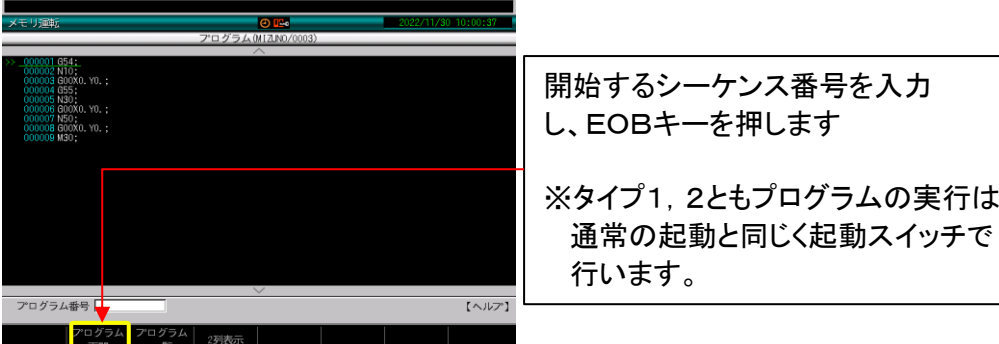

プログラム再開機能(タイプ2)

直前まで実行した状態から再開するリスタートと、再開位置直前までを読み飛ばした状態 で再開するシーケンスサーチの2通りの再開方法を選択可能です。

- 1.読み飛ばす場合
	- 1.F0キー(シーケンスサーチ)を押しシーケンス番号を入力します。
	- 2.シーケンスサーチもプログラム再開も選択せず、カーソルキーで実行ポインタを 再開位置まで移動します。
- 2. 読み飛ばさない場合の再開方法(リスタート)
	- F1キー(プログラム再開)を押しシーケンス番号を入力してEOBキーを押します。

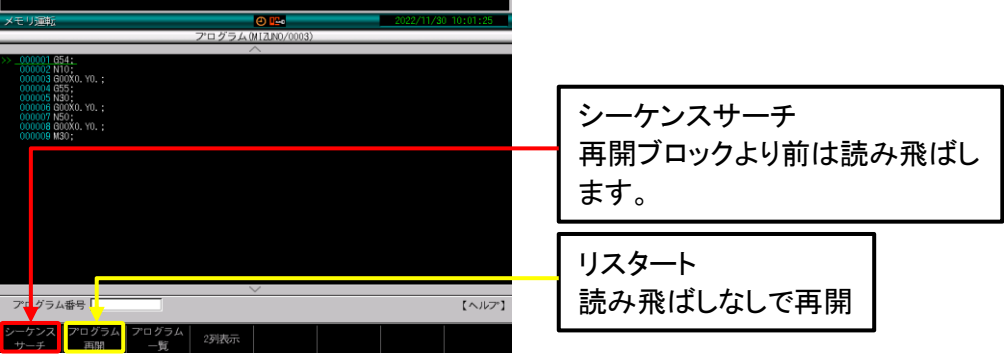

**© 2022 Brother Industries, Ltd. All rights reserved.**